*Ни одно знание не надежно, основу надежности дает лишь прогресс поиска знаний, длящийся всю жизнь.*

# *Уокке*

Мы живем в эпоху, когда расстояние от самых безумных фантазий до совершенно реальной действительности сокращается с невероятной быстротой», - сказал ещё в начале XX века писатель-реалист М. Горький. Эти слова классика звучат необыкновенно актуально сейчас, когда развитие техники идёт семимильными шагами.

В век информационных технологий государство заинтересовано в том, чтобы его граждане были способны грамотно работать с информацией, самостоятельно, активно действовать, принимать решения, гибко адаптироваться к изменяющимся условиям жизни.

 А задача учителя заключается в том, что бы не только научить школьника учиться, но и воспитать в нем личность, ориентированную на саморазвитие, в этом и помогут электронные образовательные ресурсы и образовательные интернет-ресурсы

Электронными образовательными ресурсами называют учебные материалы, для воспроизведения которых используются электронные устройства. В настоящее время имеется большое количество цифровых и электронных образовательных ресурсов.

Электронные образовательные ресурсы- совокупность средств программного, информационного, технического и организационного обеспечения, электронных изданий, размещаемых на машиночитаемых носителях и/или в сети.

К ЭОР относят:

- цифровая фотография,
- видеофрагменты,
- статические и динамические модели,
- звукозаписи,
- символьные объекты и деловая графика,
- текстовые документы,
- презентации и иные учебные материалы, необходимые для организации учебного процесса.

Самые мощные и интересные для образования продукты – это мультимедиа ЭОР

Для их создания используется графики, фото, видео, анимации и звука. Иными словами, используется всё, что человек способен воспринимать с помощью зрения и слуха.

Центральным хранилищем электронных образовательных ресурсов нового поколения является Федеральный центр информационно-образовательных ресурсов (ФЦИОР).

Адреса ФЦИОР в Интернет: [http://fcior.edu.ru](http://fcior.edu.ru/)

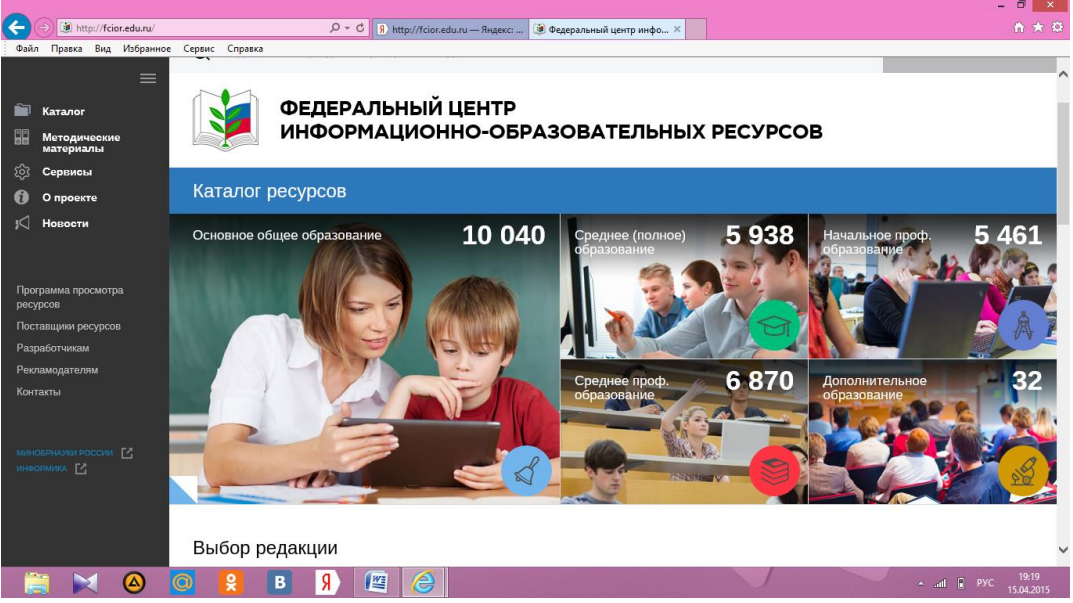

Единая Коллекция цифровых образовательных ресурсов [\(http://school](http://school-collection.edu.ru/)[collection.edu.ru/](http://school-collection.edu.ru/) ) предлагает огромный каталог для учащихся и их учителей по всем предметам курса средней школы. Варианты мультимедиа решений различны - от простых карточек до полноценных мультимедиа дисков. Все ресурсы данной коллекции бесплатны и распространяются совершенно свободно, учитель может использовать их без нарушения чьих-либо авторских прав повсеместно.

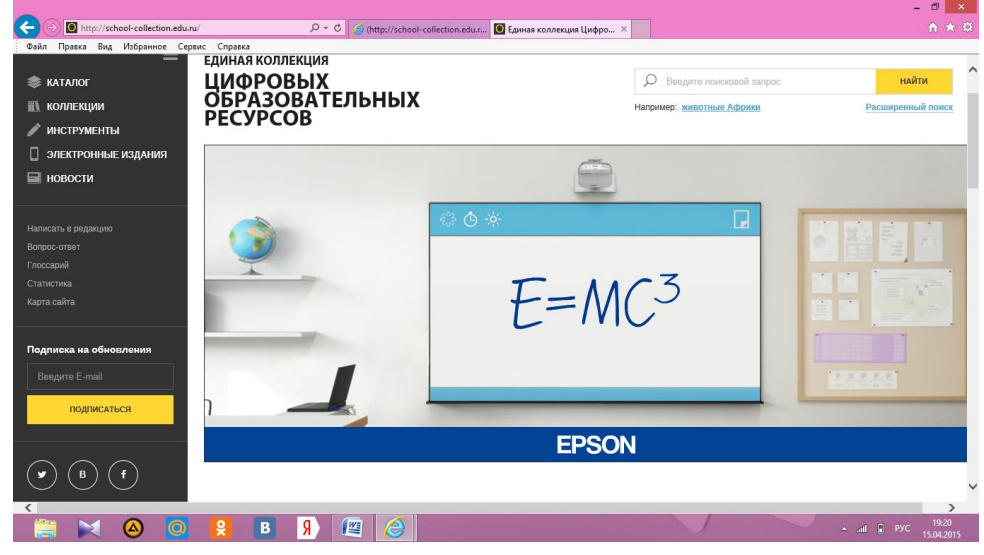

Мультимедиаресурсы - самые эффективные электронные образовательные ресурсы. В них учебные объекты представлены множеством различных способов: с помощью текста, графики, фото, видео, звука и анимации. Таким образом, используется все виды восприятия; следовательно, закладывается основа мышления и практической деятельности ребенка.

Сегодня редко встретишь Интернет ресурсы по удмуртскому краеведению. Хочу поделиться своим опытом использования интерактивных модулей.

Очень удобным и простым приложением для создания мультимедийных интерактивных учебных материалов является приложение Web 2.0 **LearningApps.org -** конструктор **(**http://learningapps.org/about.php) является приложением для поддержки обучения и процесса преподавания с помощью интерактивных модулей. Существующие модули могут быть непосредственно включены в содержание обучения, а также их можно изменять или создавать в оперативном режиме. Целью является также собрание интерактивных блоков и возможность сделать их общедоступным.

 Технологию создания учебного материала рассмотрим на примере создания приложения по краеведению «Гербы городов Удмуртии».

**Шаг 1**. Вводим в адресную строку адрес - [http://learningapps.org:](http://learningapps.org/)

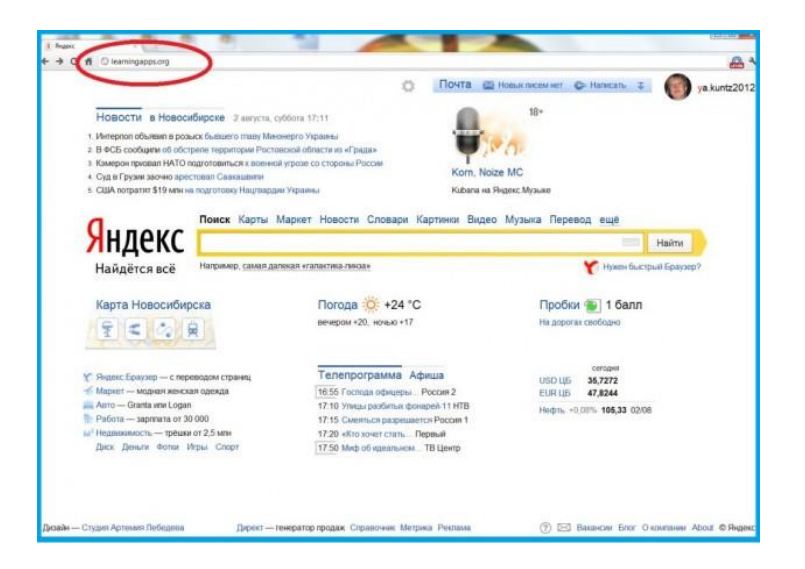

**Шаг 2**. Переходим на русский язык – нажимаем пиктограмму Российского флага и «Подать заявку»

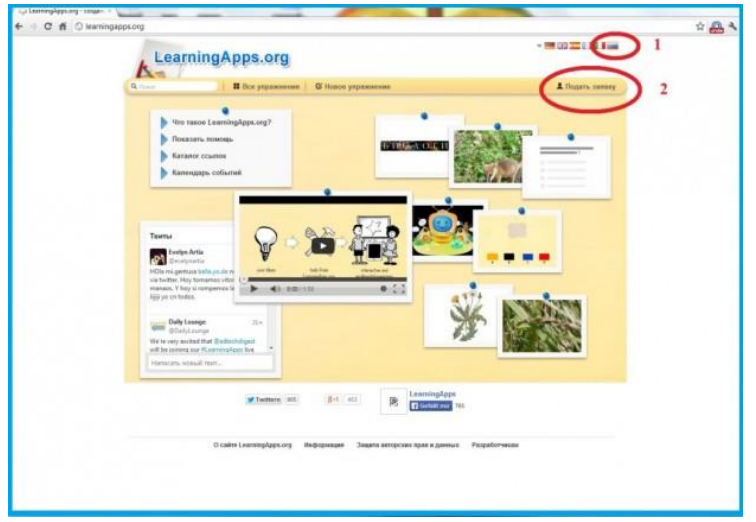

**Шаг 3**. Начало регистрации – «Создать аккаунт»

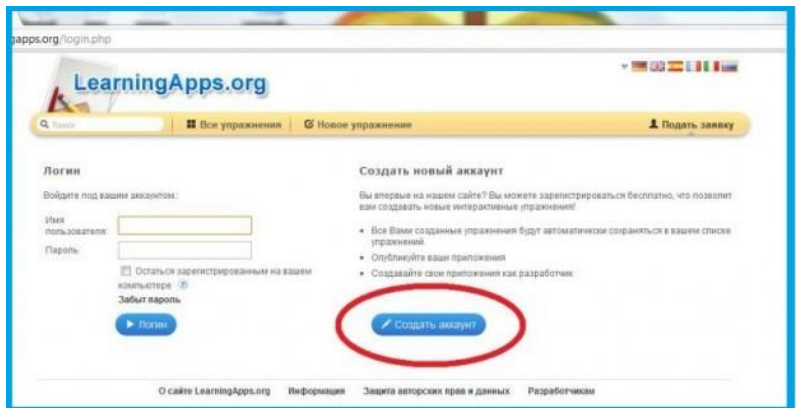

**Шаг 4.** Ввести имя пользователя, пароль, e-mail, фамилию и имя, код безопасности. Все проверяем и нажимаем «кнопочку» - «Создать конто».

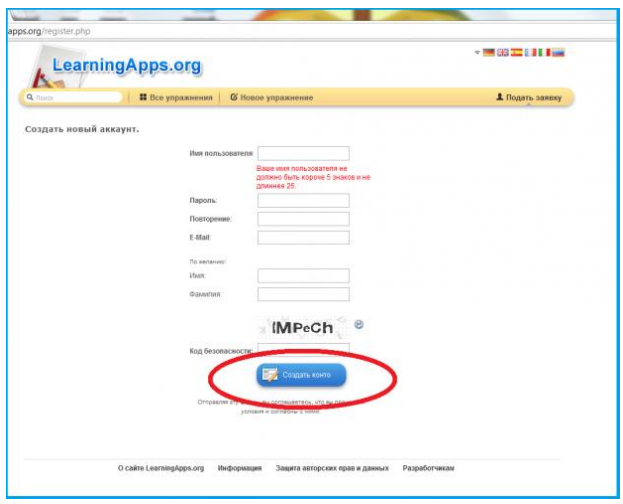

**Шаг 5**. Войти в свой аккаунт. Выбрать функцию «Новое упражнение»

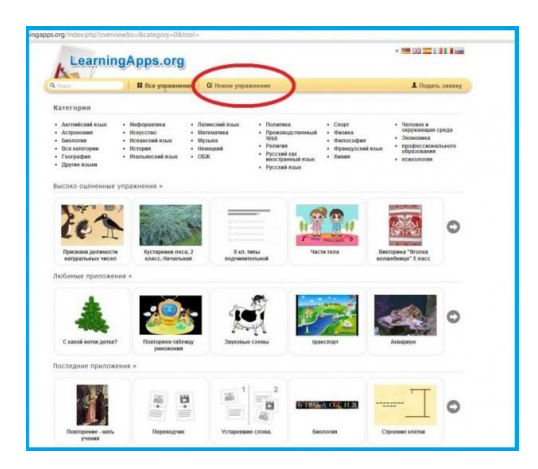

## **Шаг 6.** Выбрать вид упражнения «Найти пару»:

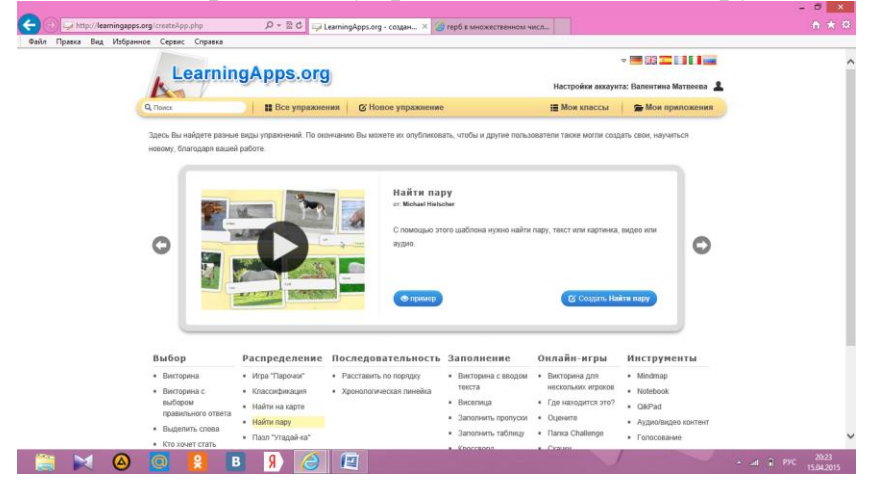

# **Шаг 7.**

- «Название приложения» вводим название будущего интерактивного упражнения. Например, «Гербы городов Удмуртии».
- «Постановка задачи» вводим задание ко всему упражнению «Установите соответствие между названием города и изображением его герба».

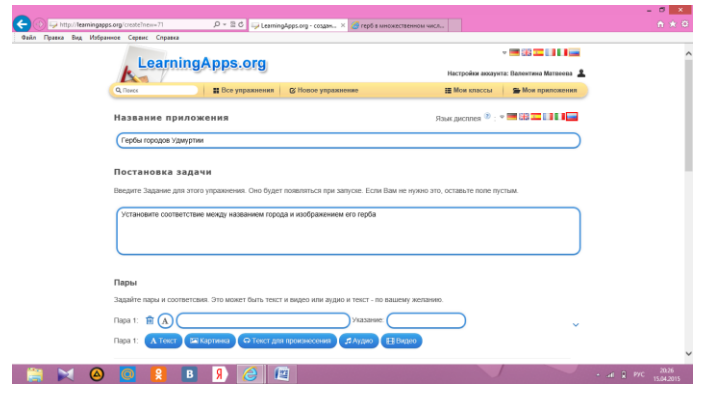

«Пары» - составляем первую пару «пара 1»- текст Ижевск

Пара 1 - скачиваем картинку с интернета (из адресной строки

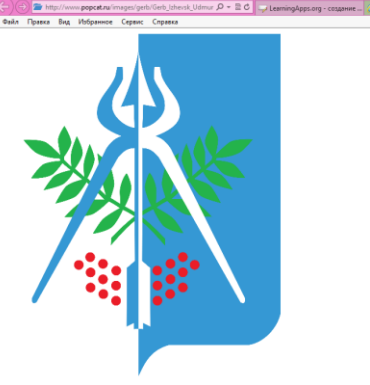

копируем адрес

и вставляем в окошко мультимедийного содержания

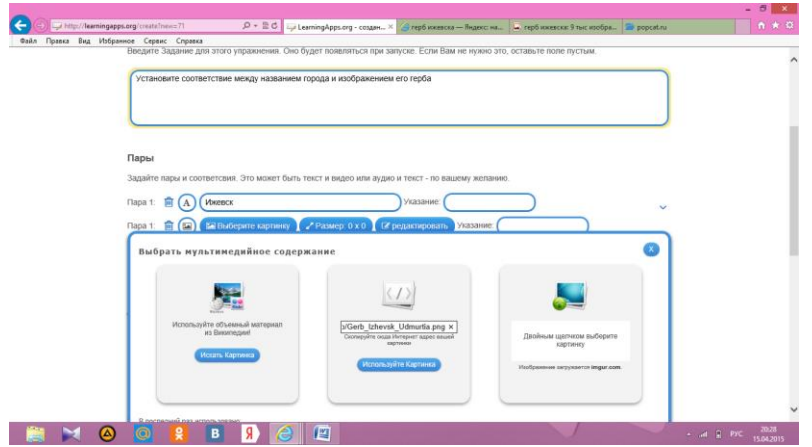

Далее добавляем следующий элемент …

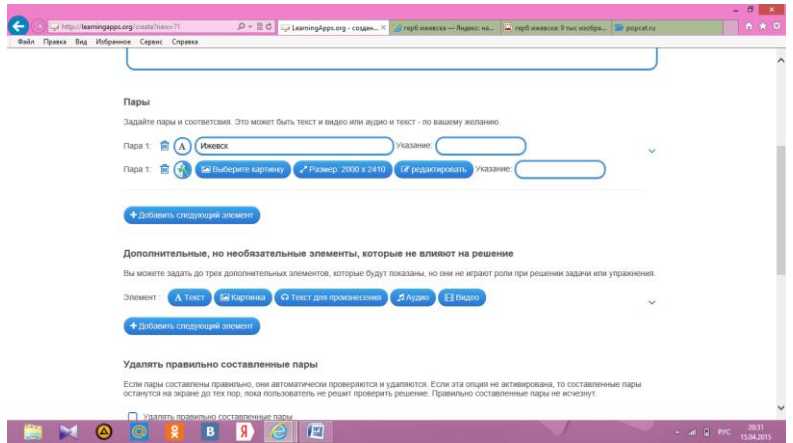

Таким образом задать все 6 пар

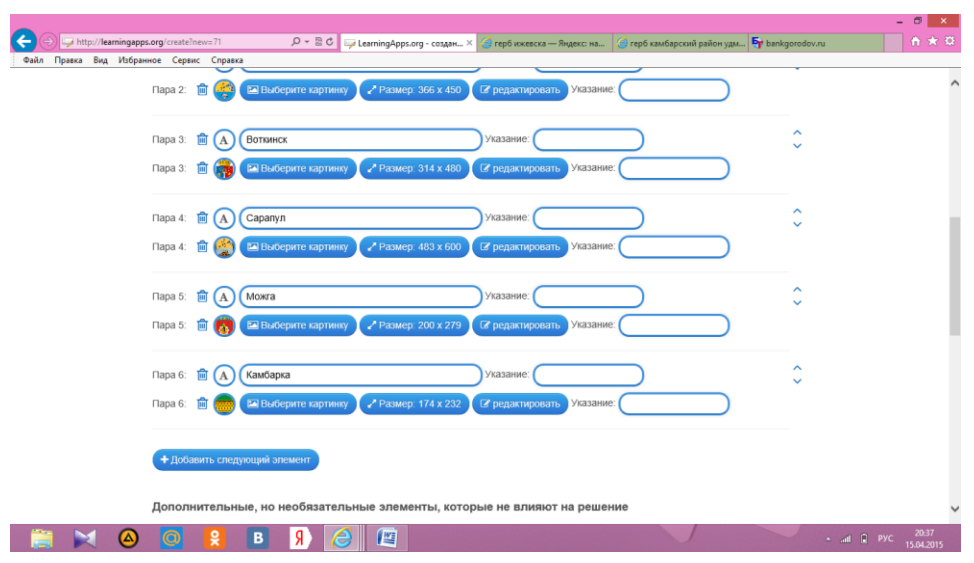

В итоге, будет выглядеть таким образом:

# **Шаг 8.**

«Обратная связь» - вводим «Здорово, ты нашел правильное решение»;

# **Шаг 9**.

 Нажимаем кнопочку «Установить и показать в предварительном просмотре»

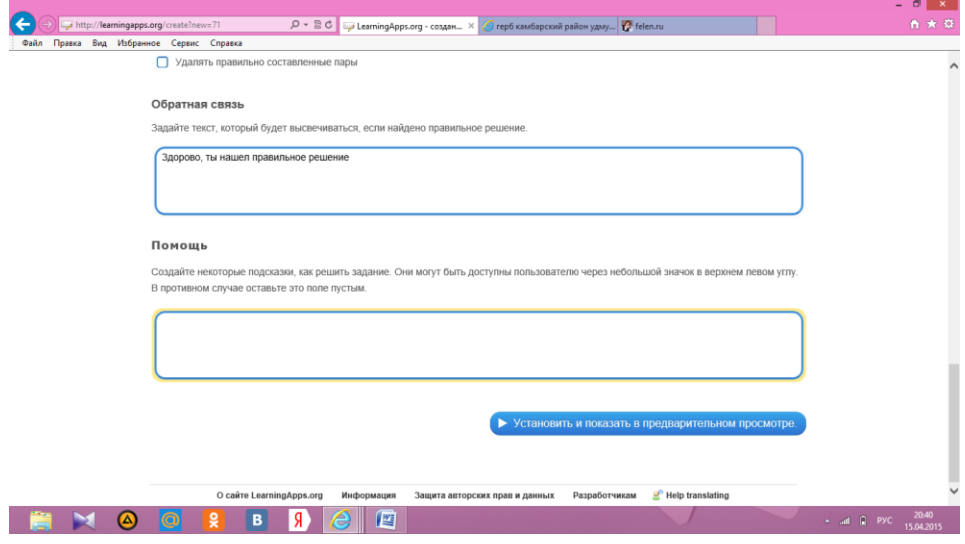

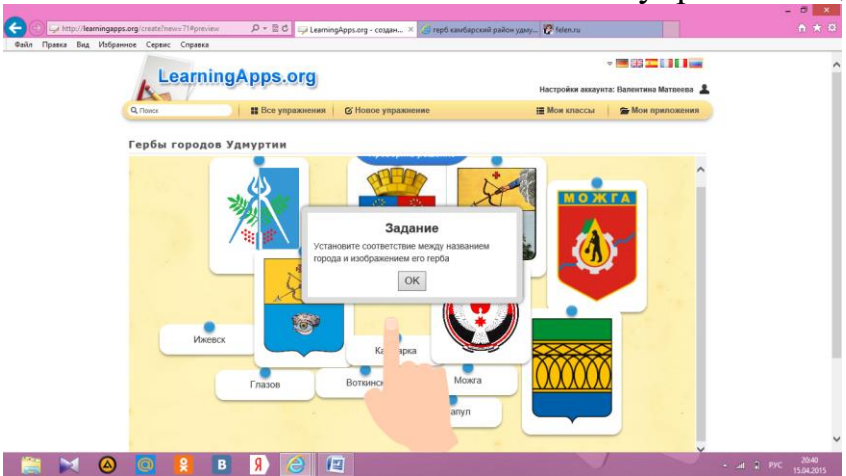

**Шаг 10.** Нажимаем «ОК» и выполняем упражнение для проверки.

Если все устраивает, то нажимаем кнопочку «Сохранить приложение», если что-то необходимо исправить, то нажимаем кнопочку "Вновь настроить".

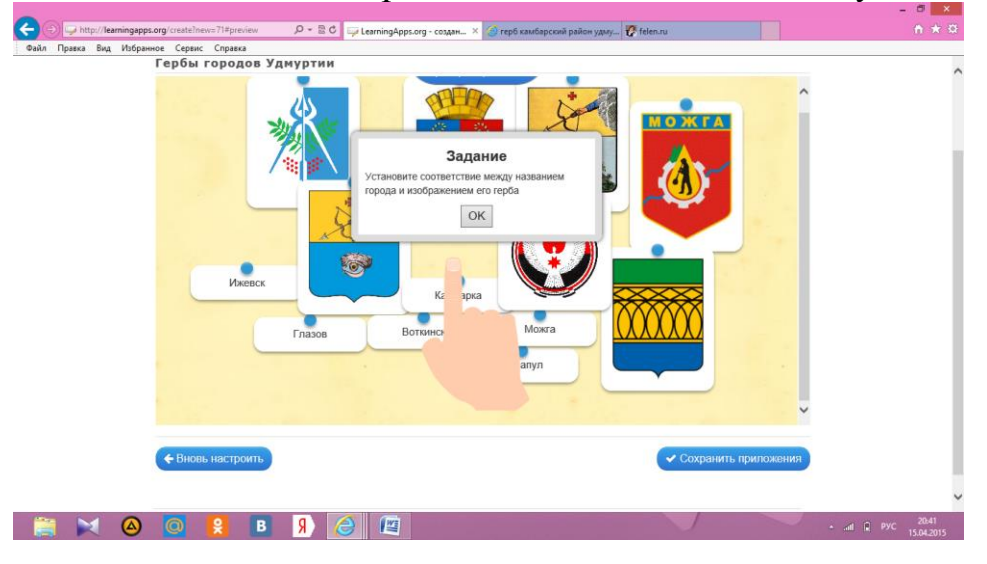

**Шаг 11**. Приложение сохраняется в «Мои приложения».

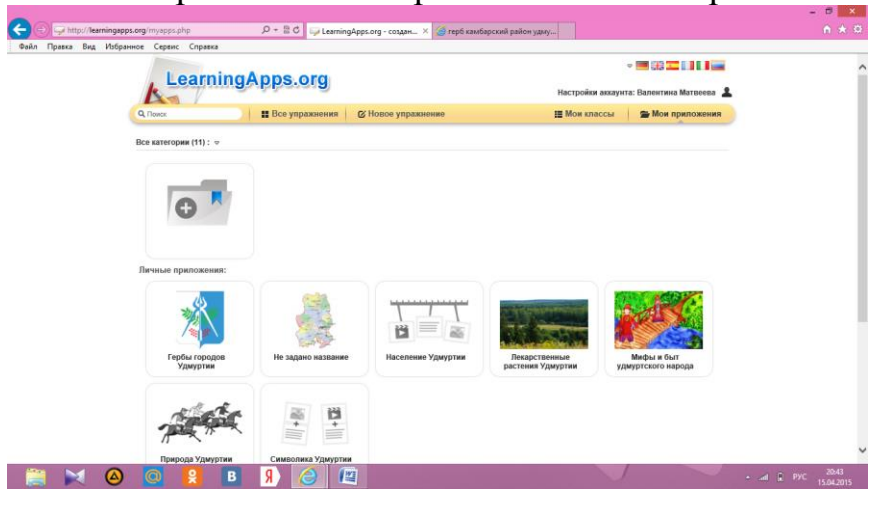

Приложение имеет адрес в Интернете, ссылку Вы можете разместить в любом месте (сайт, блог, электронное портфолио и т.п.)

Создав задание, Вы можете тут же опубликовать его или сохранить для личного пользования. Доступ к готовым ресурсам открыт и для незарегистрированных пользователей. Вы можете использовать задания, составленные вашими коллегами, скопировав ссылку внизу задания из поля «привязать» и вставить на страницу своего личного сайта, как делают это многие учителя-блогеры.

Кроме того, можно создать аккаунты для своих учеников и использовать свои ресурсы для проверки их знаний прямо на этом сайте.

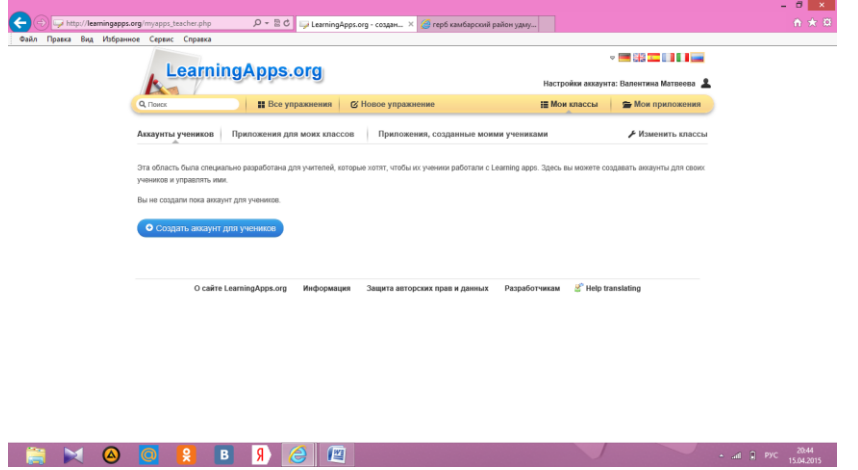

Давайте поможем друг другу, уважаемые коллеги. Будем создавать подобные упражнения, которые станут нам помощниками.

Как говорил Бернард Шоу

«Если у вас есть яблоко, и у меня есть яблоко, и если мы обмениваемся этими яблоками, то у вас и у меня остается по одному яблоку. **А если у вас есть идея, и у меня есть идея, и мы обмениваемся идеями, то у каждого из нас будет по две идеи.**»

Спасибо за внимание!